# PRACTICING OBSERVATIONS, INTERPRETATIONS, AND APPLICATIONS WITH NEARPOD

LISA TRANEL

GEOGRAPHY, GEOLOGY, AND THE ENVIRONMENT

#### MY CLASSES

#### INTRODUCTORY GEOLOGY CLASS FOR MAJORS AND NON-MAJORS (GEO 207)

- 25 students
- Sophomore level
- Lecture followed by lab looking at rock samples.

#### GEOLOGY-COMPUTER CLASS FOR MAJORS (GEO 363)

- 13 students
- Seniors and graduate students
- Lecture and lab in a computer lab

### HOW I CREATED MY PRESENTATIONS:

- Mostly imported previous power point slides
- Web Content
	- Links to videos
	- Links to reference websites

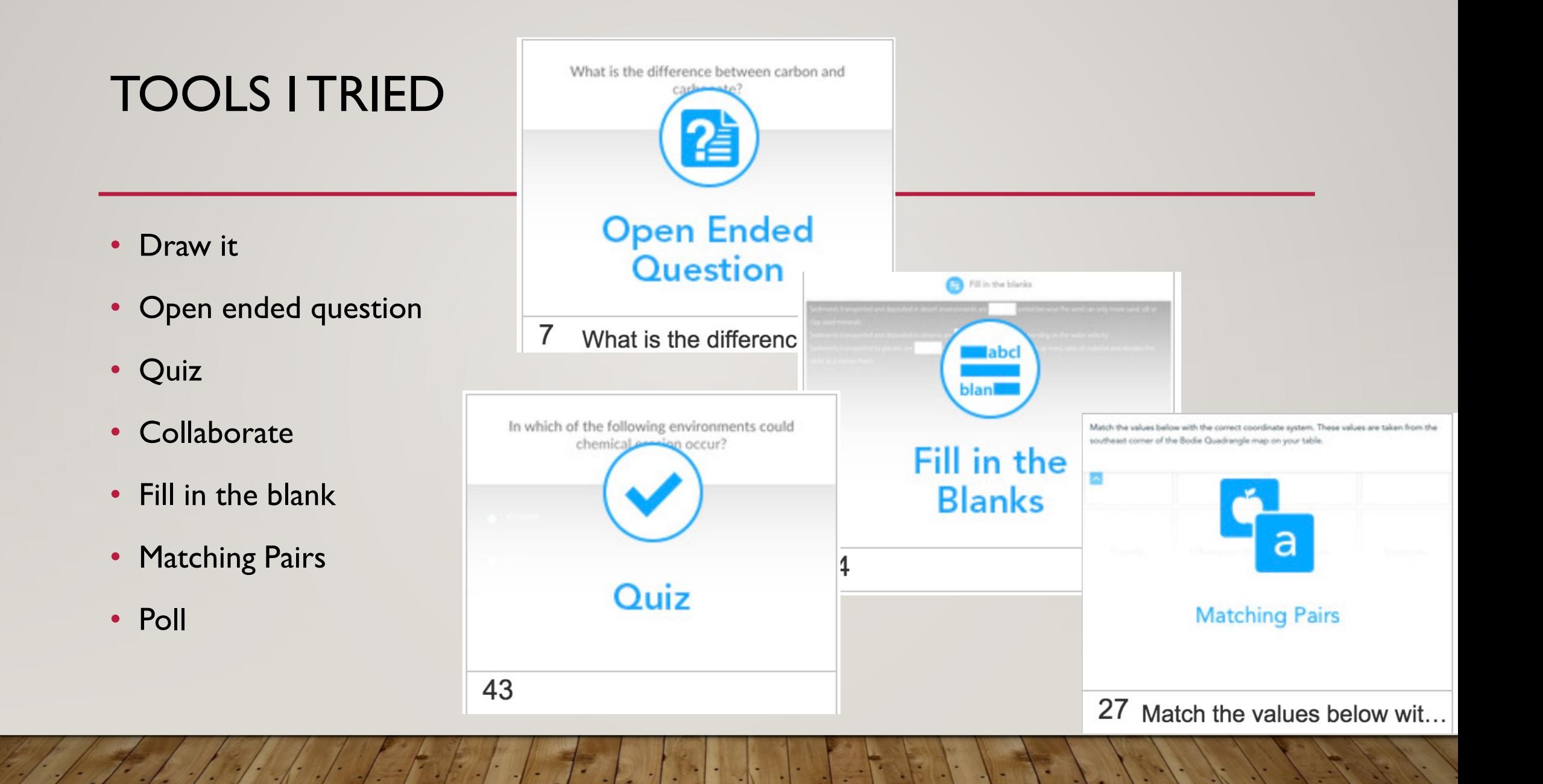

# MY FAVORITE? DRAW IT!

- Geology is visual
- We make lots of observations and sketches.
- Drawing option in the app allows students to practice identifying important geologic features to sketch in the field.

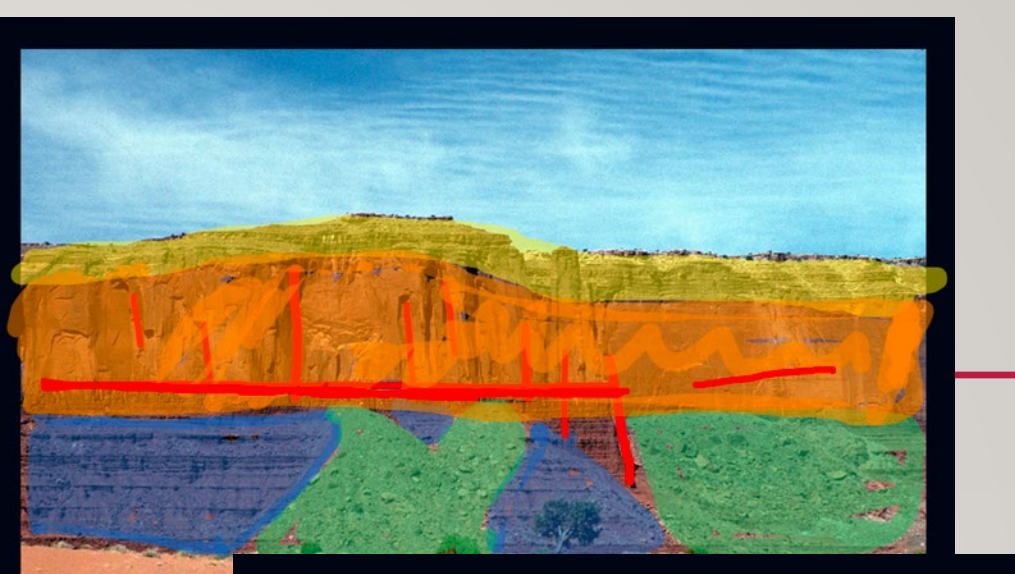

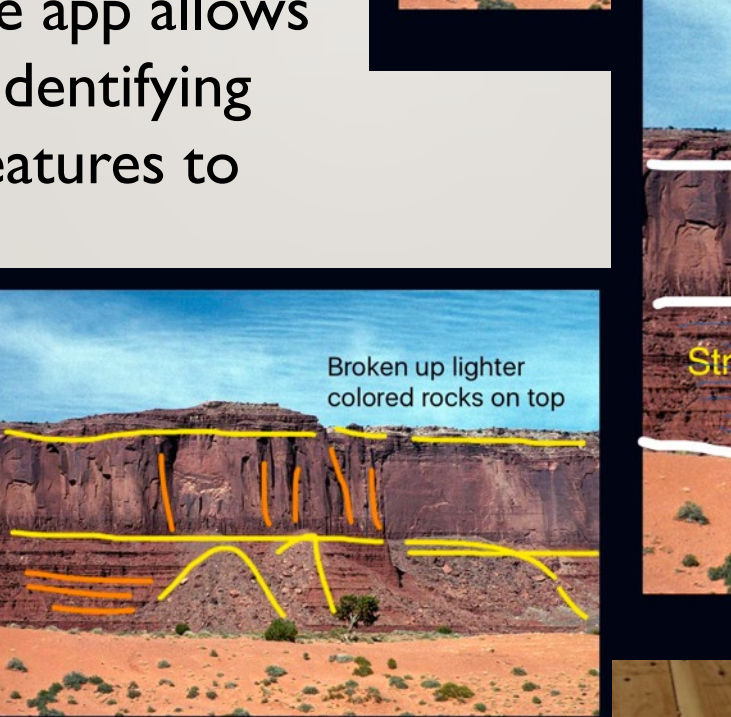

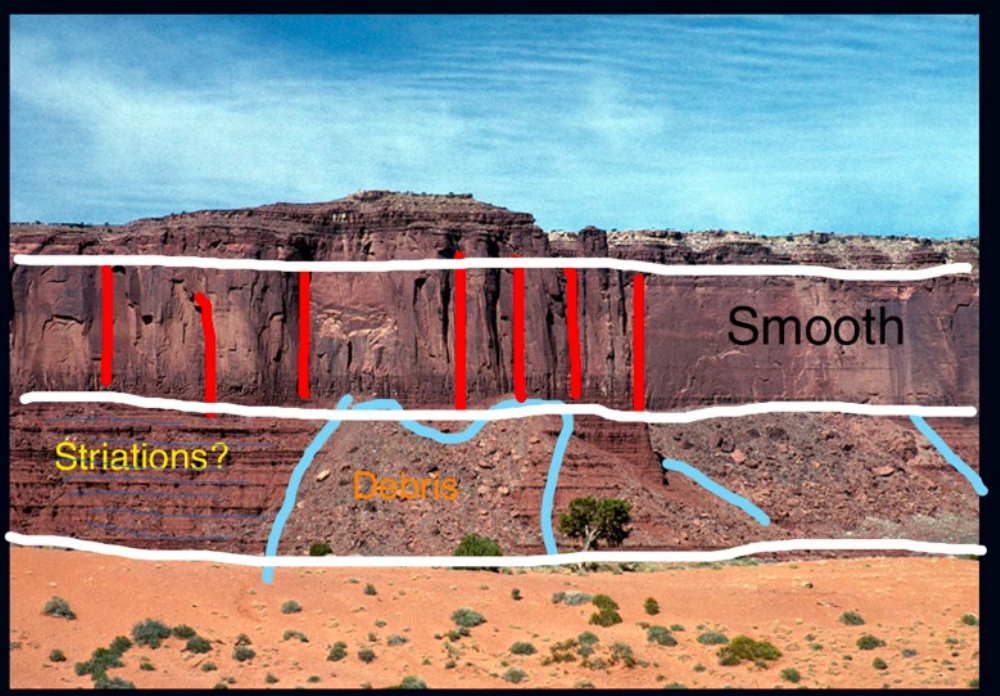

 $02.01.b$ 

#### DRAW IT: START WITH A BLANK SLATE OR BACKGROUND IMAGE

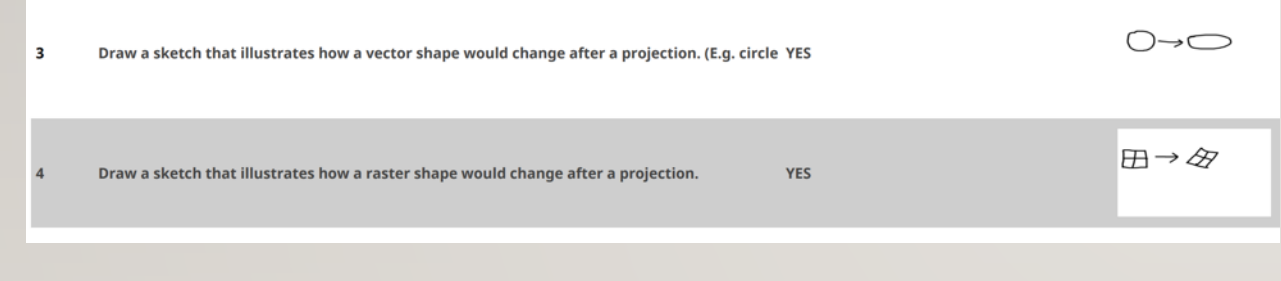

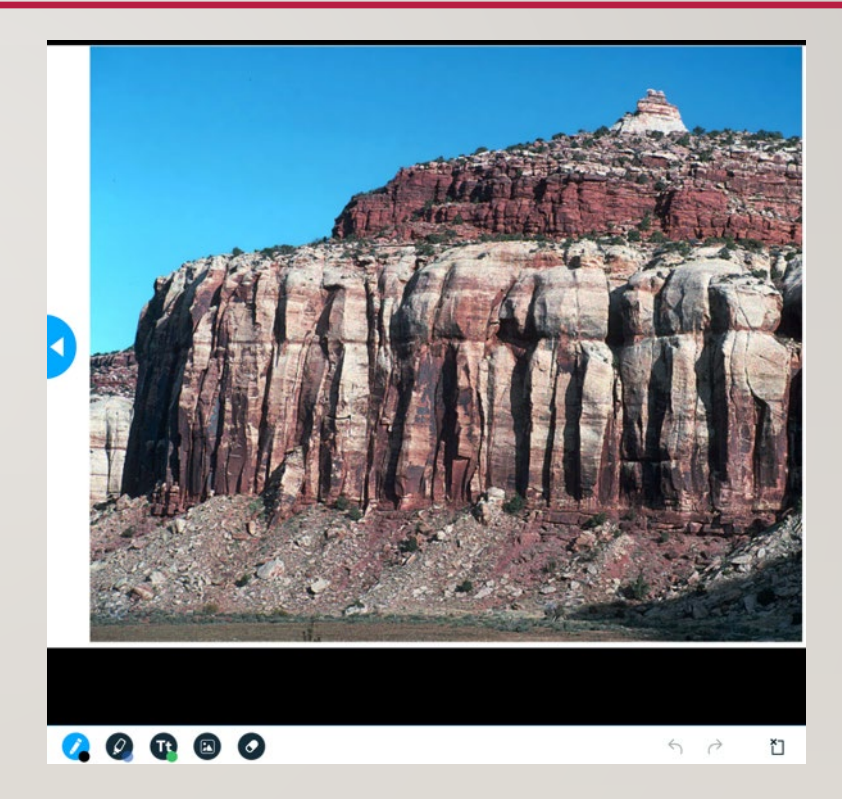

#### MY EASY GO TO TOOL: QUIZ ALLOWED A CHANCE TO PAUSE, REFLECT, AND ASSESS **COMPREHENSION**

- Similar to clickers, I could assess how well students understood a concept.
- Transition from lecture to a question was easy.
- It helped me see when I needed to spend more time on a topic to help students understand.

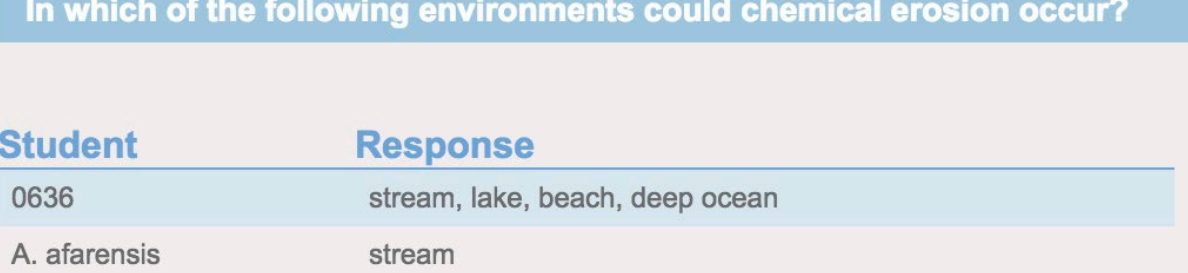

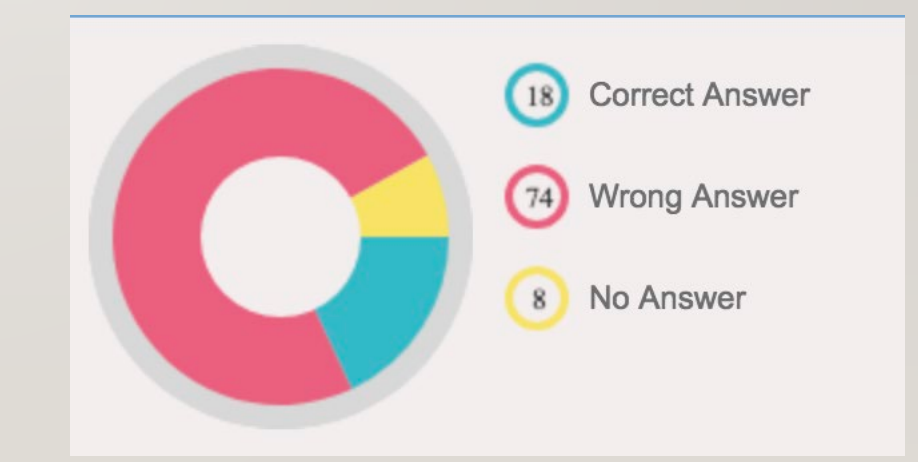

# QUIZZES ALSO OFFERED OPTIONS TO ADD FIGURES OR GRAPHS FOR ANALYSIS.

- Test if students could interpret a graph or use a tool that would be used later in lab.
	- Clicking on the image let students see a larger view.

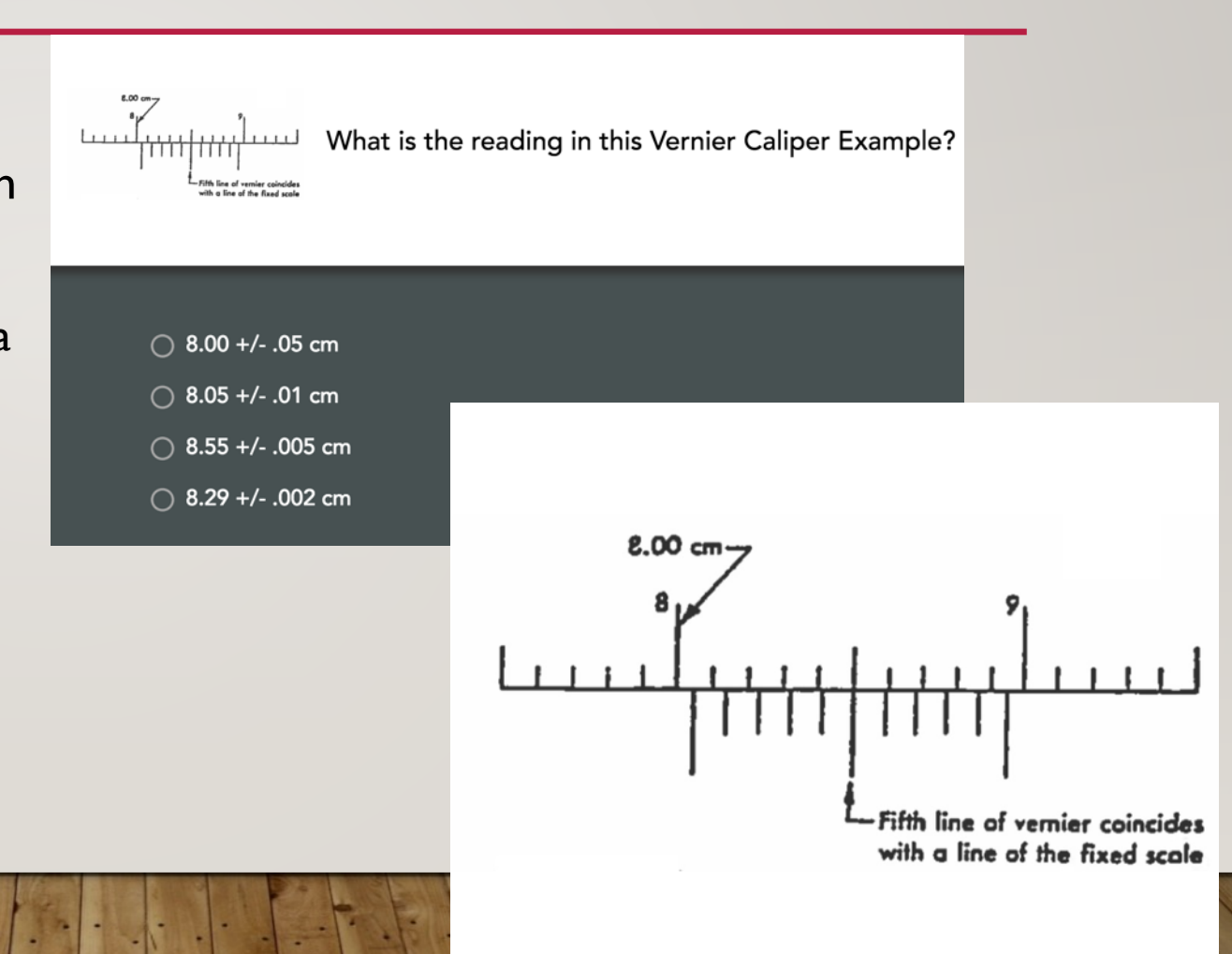

### MY OTHER QUICK TOOL FOR PAUSE AND REFLECTION: OPEN ENDED QUESTION

- Review a topic from last class.
- Make connections between this class and other classes.
- Review a concept that proved tricky from a lab or assignment.

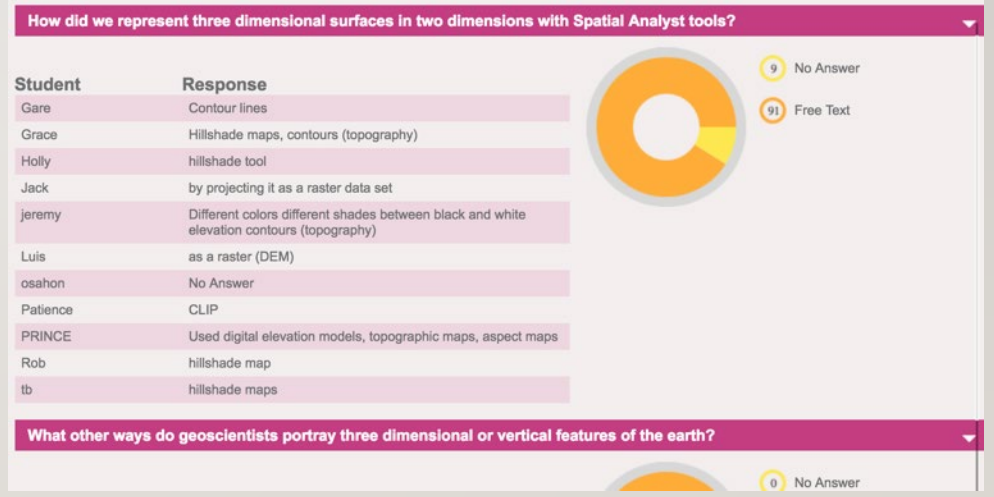

#### BENEFITS TO THE STUDENTS

#### GEO 207: USING NEARPOD ON A PHONE, TABLET, OR LAPTOP

- Students could follow along
- Helpful to take quizzes during lecture
- Return to notes and review/retry quizzes at a later time.
- Easier to go back and forth between phone and notebook than front of room and notebook.

#### GEO 363: USING NEARPOD ON A COMPUTER:

- Most students took notes as we went through slides
	- Added to a portfolio at the end of the semester.
- Exercise sparked questions and discussion which hopefully lead to better understanding of the content and applications.
- Clearer visual than always trying to see the slide at the front of the room.

### **CHALLENGES**

- Students' initial uncertainties in how the notes were saved and where they were sent.
- Size of images on smaller devices
- Reviewing quiz questions as a class:
	- I couldn't see the questions the students were looking at from my computer without showing the answer
- Students can't go back and forth to see slides during the lecture to add additional notes.

# HOW DID NEARPOD AFFECT PARTICIPATION?

- Nearpod offered a non-intimidating way for students to participate.
- Some questions triggered follow-up questions from the students engaging the class in more discussion.
- Quote from a student:
	- "I liked that you trusted us using our phones while in class because it took away the temptation to check my text messages because I knew you were counting on us to stay focused. "

#### DID IT DETER STUDENTS FROM USING DEVICES FOR OTHER PURPOSES? NO, BUT…

#### GEO 207

- Students continued to use their devices throughout the rest of class in positive ways:
	- Returning to lecture notes for reference
	- Referring to electronic textbook
	- Sharing discussions through their own preferred apps (snapchat)
- Devices can serve as useful reference tools.

#### GEO 363

- Seniors and Graduate students may be more focused anyway.
	- More likely to be working on something for my class than a different class or something unrelated to school.

### MY FINAL REFLECTIONS ON NEARPOD:

- Allowed me to feel like I was interacting a little more with each student during lectures when I went through answers to open-ended questions.
- Helped me to slow down and make sure I was clearly communicating and effectively communicating with the students.
- Using Nearpod in combination with another application for mapping in the field helped demonstrate professional benefits to devices.
	- Encouraged responsible use.
- Same activities less paper and more opportunity for immediate feedback and discussion!
- I mostly utilized the tools to provide immediate feedback during the class, but I like that summary reports are available for review.